## **REVIEW VIDEO FORMAT AND QUALITY SETTINGS - ADJUST SETTING FOR TESTING**

1. Got to setup, select **in-car unit setup.**

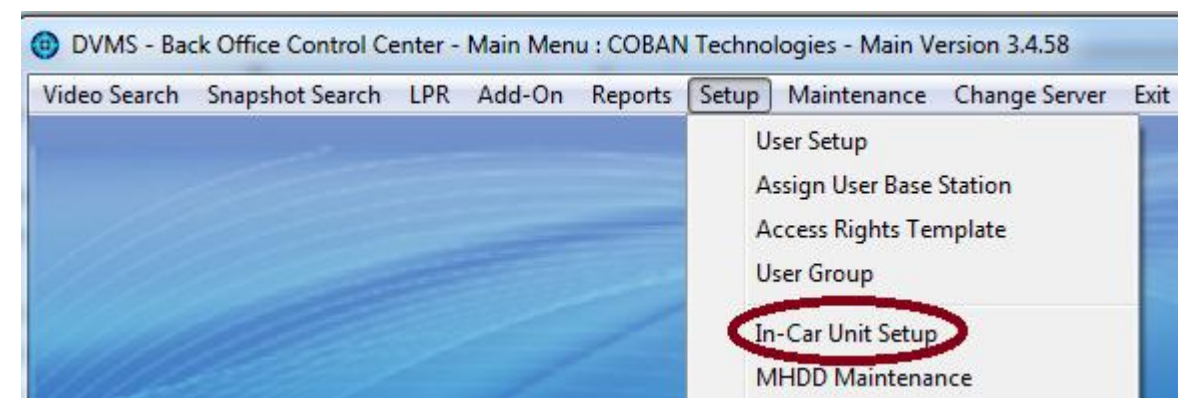

2. Select the particular Templates you want this to be effective on.

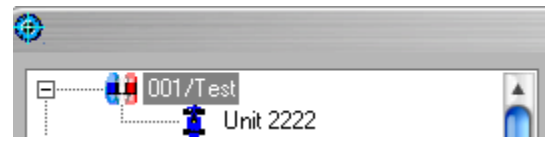

3. Select **Videos and Audio.**

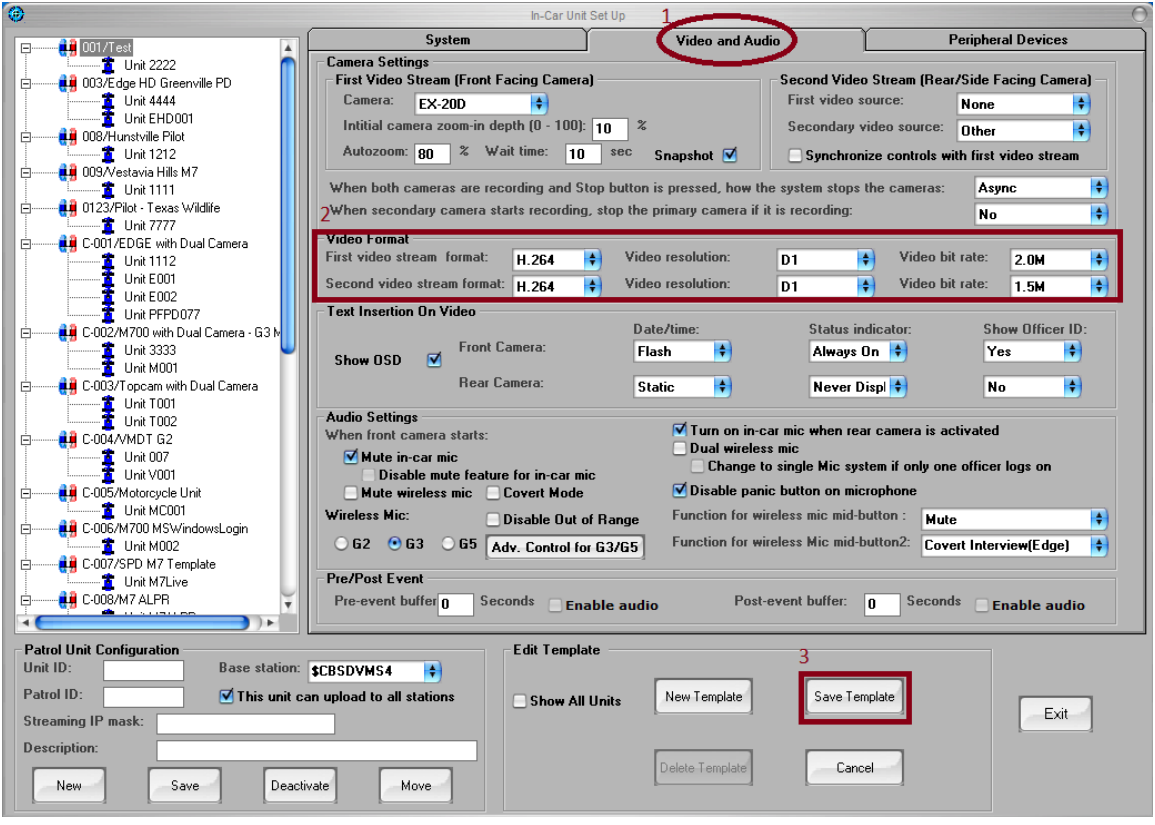

- 4. Locate **Video Format**. Set **Videos resolution** and V**ideo bit rate** as above.
- 5. Click **Save Template** to enable new settings as above.